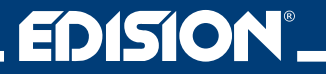

# **HDMI Modulator Lite Quad**

Digital Quad HDMI Modulator to 2 x DVB-T or ISDB-T MPEG4

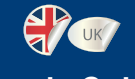

## **User's Guide**

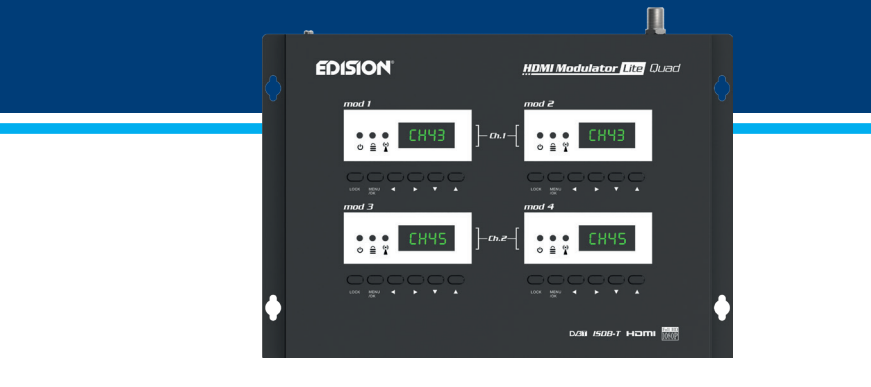

## **CONTENTS**

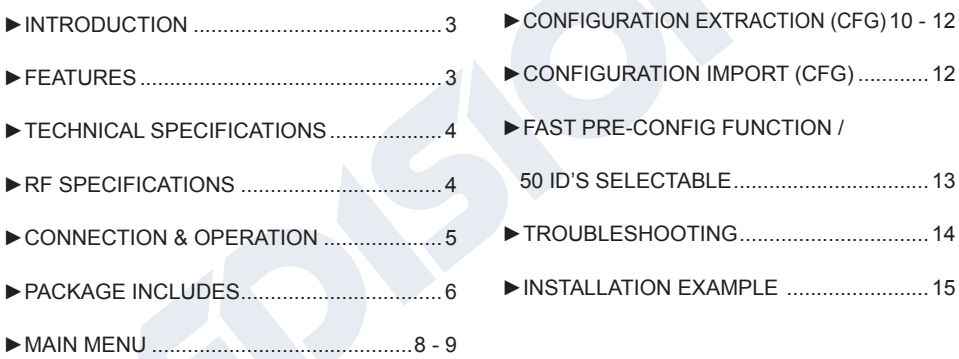

The CE certificate of the product is available on our webpage, by visiting this link: **https://www.edision.gr/en/support**

## **►INTRODUCTION**

Digital quad-channel FULL HIGH DEFINITION modulator. HDMI signal input from up to four (4) HDMI sources (Terrestrial & Satellite TV receivers, Cameras, DVD's, DVR's, Digital Signage etc) can be converted to two (2) channels FULL HIGH DEFINITION 1080p, Digital Terrestrial DVB-T or ISDB-T MPEG4 signal output, in VHF/UHF band. Produces excellent quality signal output, combined with reliable, easy and fast configuration with the Pre- Config Function and stable operation in any installation scheme.

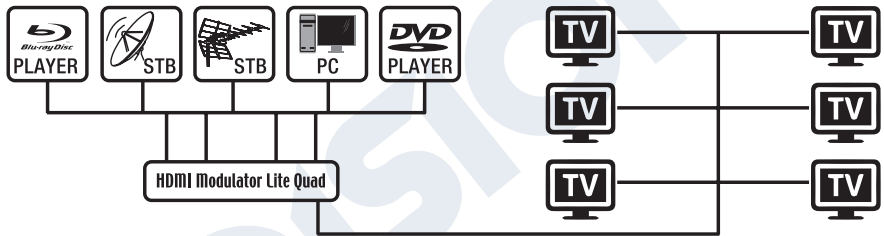

## **►FEATURES**

- INPUT signal: 4 Χ HD
- OUTPUT signal: 2 X Digital Terrestrial DVB-T or ISDB-T MPEG4
- High Video Resolution up to 1080p
- Frequency Range VHF & UHF
- MER more than 35dB
- Adjustable RF Output Level / Default 90dbμV
- Fast Pre-Config Function / 50 ID's Selectable
- Backup Config File by USB
- Software Upgrade by Service Port
- Ports: 4 X HD IN, RF OUT, 4 X USB, DC 12V, SERVICE PORT, GROUND
- Four (4) X 4-digit LED Displays
- Low Power Consumption

## **►TECHNICAL SPECIFICATIONS**

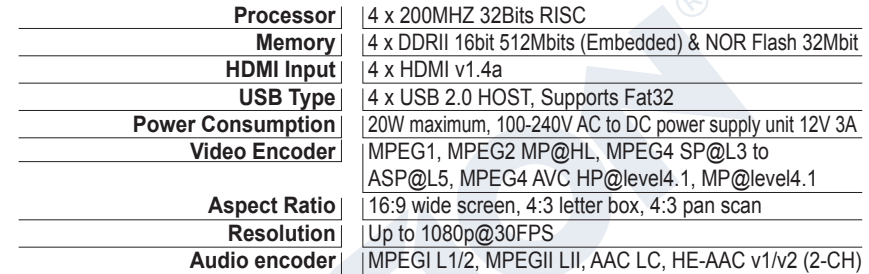

## **►RF SPECIFICATIONS**

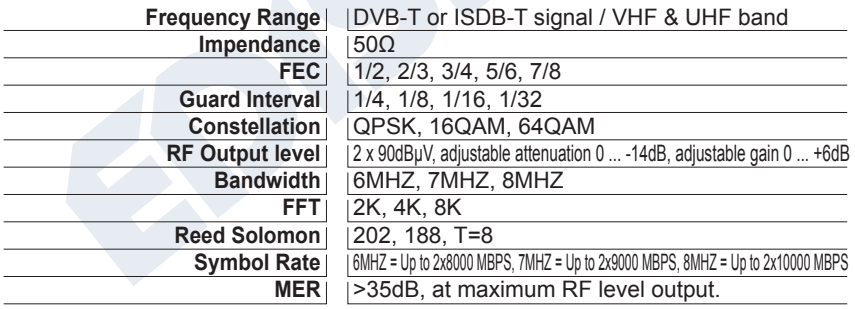

## **►CONNECTIΟΝ & OPERATION**

- 1. Connect up to 4 HDMI Cables from up to 4 HDMI source devices to the respective HDMI Modulator HD inputs (HD IN 1, 2, 3, 4).
- 2. Connect an RF Cable from RF OUT to the RF Network.
- 3. Connect the power supply to the HDMI Modulator.
- 4. Select the desired RF Channel outputs from the modulator display 1 and 3.
- 5. If there are more than one Quad-HDMI Modulator units in the same installation, select ID for each output channel. The ID selection is made for each quad modulator unit in its own 4 displays, separately in each display.
- 6. Proceed with channel scanning on your TV/STB

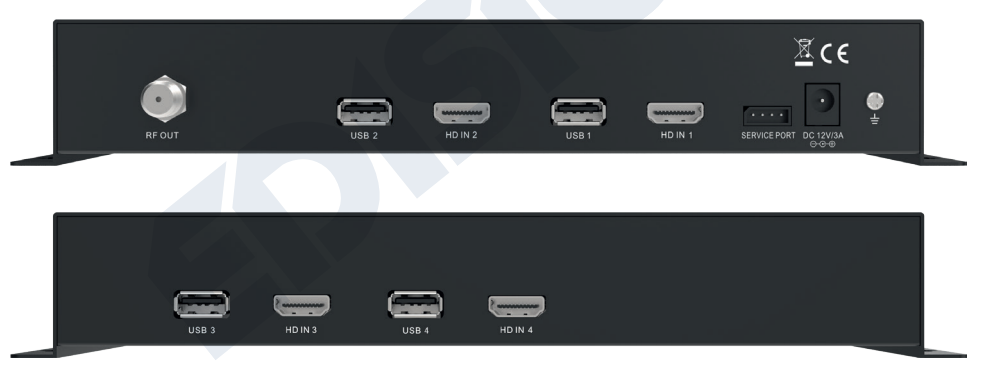

## **►PACKAGE INCLUDES**

- 1. HDMI Modulator lite Quad
- 2. Power Adapter
- 3. Mounting screws
- 4. User Manual

## $\hat{\equiv}$ **KEY LOCK**

Press the key lock and when the green led lights up the keypad is locked. Press once again to unlock.

#### $(\bullet)$  **HDMI SIGNAL**

Connect the HDMI cable to HD ΙΝ and when the green led lights up, the signal is active.

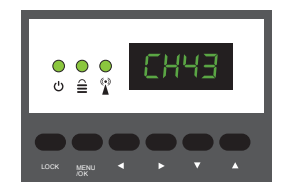

#### **►HDMI MODULATOR LITE QUAD FRONT PANEL**

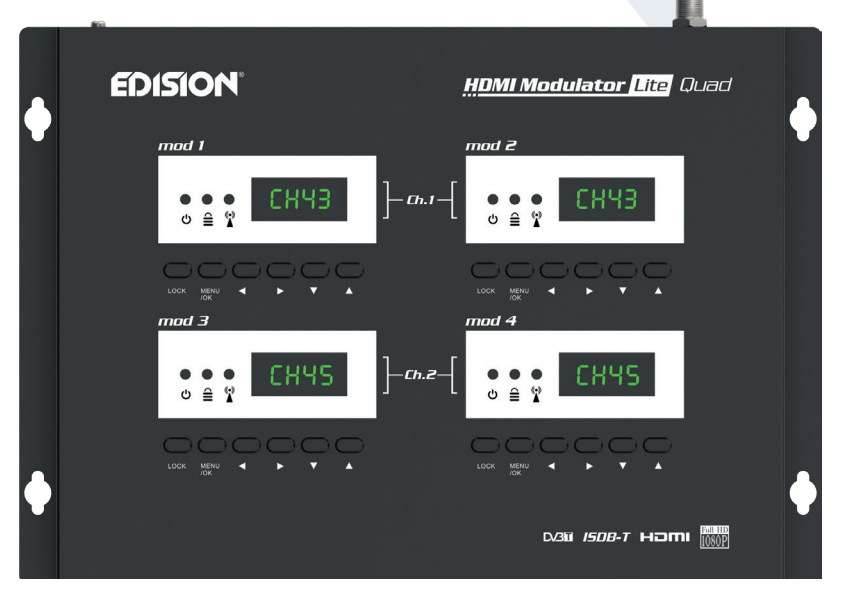

#### **►MAIN MENU**

Press **Menu/OK** to enter the MENU. Navigate through the MENU by using the buttons **"Left" / "Right"** in each modulator display separately (MOD1, MOD2, MOD3, MOD4)

**MOD1 & MOD2** in pair, produce one COFDM DVB-T or ISDB-T MUX which includes 2 TV channels. e.g. **TV-1 & TV-2 MOD3 & MOD4** in pair, produce another COFDM DVB-T or ISDB-T MUX which includes 2 TV channels. e.g. **TV-3 & TV-4**

#### *IMPORTANT:*

- 1. The Menu selections for: **CHANNEL, RF LEVEL, FACTORY DEFAULTS, TV STANDARD** are made only from **Modulator Display MOD1 & MOD3** and automatically adjust their pair units **Modulator Display MOD2 & MOD4**, respectively.
- 2. Each **HDMI source input** is addressed to its **HDMI Modulator**. HD IN 1 = mod 1 (configuration Display) HD IN 2 = mod 2 (configuration Display) HD IN 3 = mod 3 (configuration Display) HD IN  $4 = \text{mod } 4$  (configuration Display)
- 3. Each **HDMI Modulator** has its own **USB port**, for **CFG** (Config File) function. USB 1 = mod 1 (configuration Display) USB 2 = mod 2 (configuration Display) USB 3 = mod 3 (configuration Display) USB 4 = mod 4 (configuration Display)

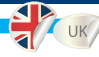

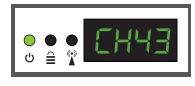

**CH:** Shows the current RF channel output. Use the **keys Up & Down** to select the desired RF channel output.

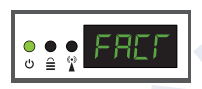

**FACT:** Factory defaults. Press **key UP** to restore factory defaults.

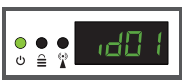

**ID:** Shows the current ID. Use the **keys Up & Down** to set the desired ID.

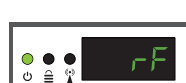

**RF:** Shows the RF output level. Use the **keys Up & Down** to adjust to the desired RF level.

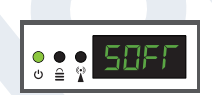

**CFG:** Configuration file extraction. Press **key UP** to extract the current configuration to the USB storage device.

**SOFT:** Shows the SW version Use the **key Up & Down** to display the current SW version.

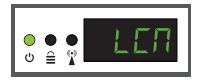

**LCN:** Shows the current LCN type. Use the **keys Up & Down** to set the desired LCN type.

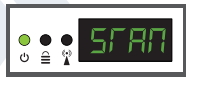

**STAN:** Shows the current TV STANDARD. Using the **«Up»** and **«Down»** buttons you select DVB-T or ISDB-T.

To save the selected configuration press once the **MENU/OK** key and confirm with **YES or NO** by pressing the **LEFT and RIGHT** keys and press **MENU/OK** key once again. The configuration is being saved, please DO NOT power off the unit! This procedure must be made separately, in each one of the 4 MODULATOR displays (MOD1, MOD2, MOD3, MOD4).

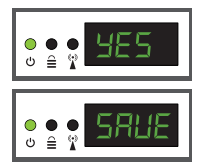

## **►CONFIGURATION EXTRACTION (CFG)**

For an advanced configuration of the HDMI modulator QUAD, you must extract the configuration file one by one for each MODULATOR (MOD1, MOD2, MOD3, MOD4) separately, to a USB drive, modify it and import it again in the respective HDMI modulator. To extract the configuration file named **jedi** config.txt\*, you must connect a USB drive\*\* to

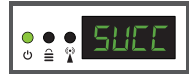

the USB slot, enter the **Main Menu, select CFG** and press **key UP** to extract the file to the USB drive. When the message **SUCC** appears, the process has been successfully completed.

*\*IMPORTANT: Τhe configuration file* **jedi\_config.txt** *should not be renamed!*

*\*\*IMPORTANT: Use only FAT32 partitions! In any other case, the message FAIL will indicate that the process has not been completed.*

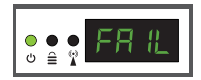

## **Configuration file details (jedi\_config.txt)**

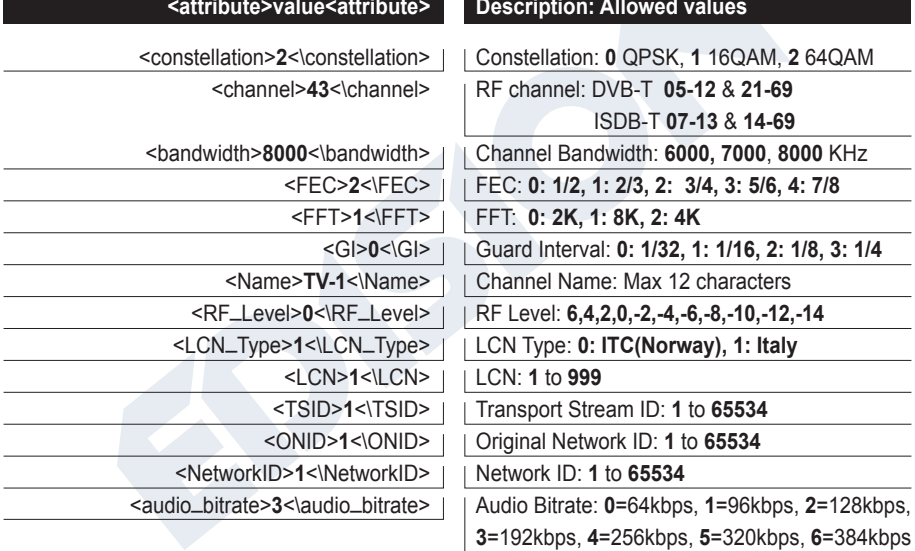

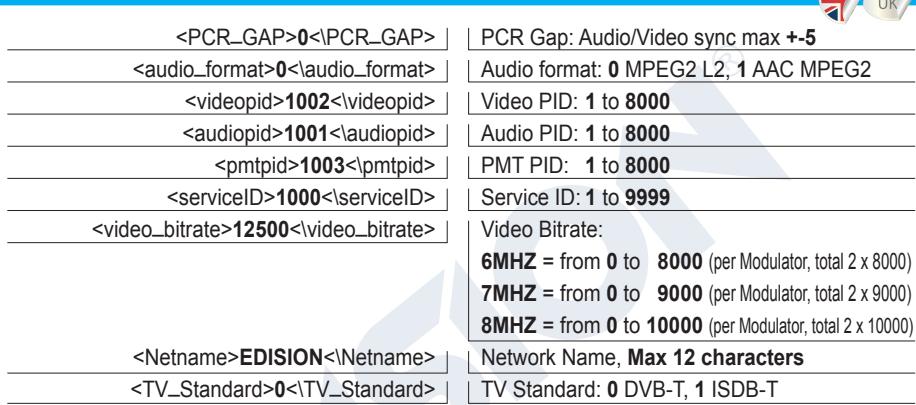

## **►CONFIGURATION IMPORT (CFG)**

To import the configuration file **jedi\_config.txt**, to each MODULATOR (MOD1, MOD2, MOD3, MOD4) separately, you must save the configuration file one by one in the root directory\* of a USB drive, insert the drive to the respective USB1, USB2, USB3 or USB4

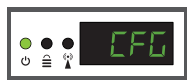

slot and connect the PSU power to your HDMI Modulator. When you see this message CFG, press the **MENU/OK** button to confirm the import process. When the process is completed, the unit will reboot with the new configuration!

*\*IMPORTANT: Use only FAT32 partitions. In any other case, the configuration file will not be read and the device will reboot normally!*

## **►FAST PRE-CONFIG FUNCTION / 50 IDS SELECTABLE**

This feature enables the user to operate the unit hassle free by automatically setting the appropriate broadcasting table information [ID] to provide a more convenient installation, easy to adjust anytime with no tools required\*! This feature is important when there are more than one HDMI modulators operating within the same TV coaxial distribution network. Τhe user should change each unit's broadcasting table information [ID] to be able for the end user devices to receive the channel. **The HDMI Modulator lite QUAD is pre-configured with the following IDs**.

HDMI 1 / mod 1 = ID-01 / TV-1 HDMI 2 / mod 2 = ID-02 / TV-2 HDMI 3 / mod 3 = ID-03 / TV-3 HDMI 4 / mod  $4 = 1D$ -04 / TV-4

*\*IMPORTANT: In order to change the* **Channel Name***, you have to use the CFG function to extract, edit and load the modified configuration file.*

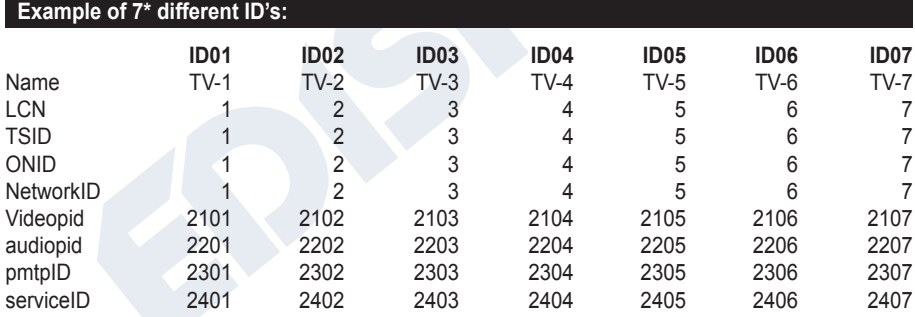

*\*IMPORTANT: 7 sample ID configurations, out of 50 installed in the HDMI Μodulator lite QUAD.* 

## **►TROUBLESHOOTING**

#### **The device does not boot**

- Make sure the power supply is connected
- Check power supply voltage

#### **I cannot export configuration file**

- Make sure your USB drive is working
- Make sure that the file system is FAT32

#### **I get "No signal" message on the screen**

- Please check your HDMI cable or the HDMI source device
- Make sure that the HDMI signal complies with the supported standards

#### **The channel number on the list does not appear properly**

- Make sure you have selected correct LCN type
- Make sure you have no conflicting LCN numbers

#### **The video of the modulator appears to be from another modulator**

• Make sure your Fast Pre-Config ID does not conflict with another unit

#### **The sound is not synchronized with the video**

• Please adjust the PCR gap each time until you get the perfect A/V sync

For more queries or advanced troubleshooting, please contact our technical support at **support@edision.gr**

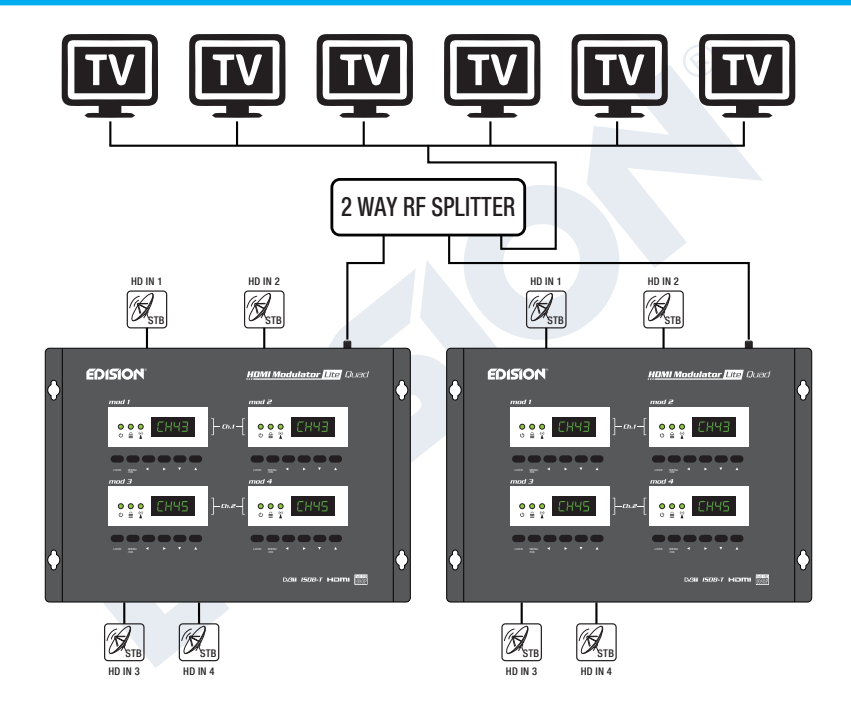

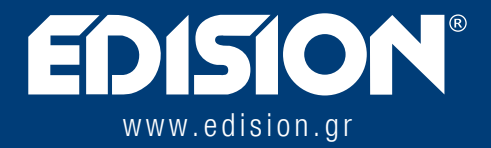

EDISION HELLAS LTD • FARMAKEIKA - 57001 N. RYSIO • THESSALONIKI - GREECE

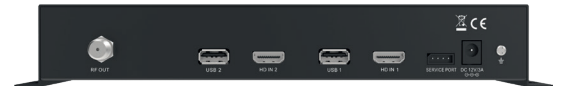

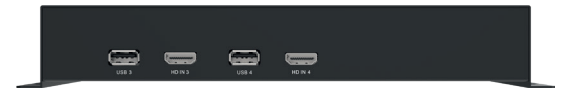